## Computing MASTERY tasks

Do you have what it takes to become a Computing Master?

To become a Computing Master, you need to complete the following tasks:

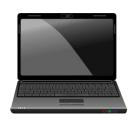

### Task 1:

Create something amazing using one of the following:

Zu3D – animate everyday items, a toy, a story... (see details below to access this animation program at home)

Scratch - you could program a game, a quiz, a story, video sensing...

Tinkercad – you could design a new gadget, a space station, a car...

Codebug – you could program it to light up, play music, scroll text ...

(Ask Mrs Brogan for a school Scratch, Tinkercad or Codebug login)

\*If you would like to do something different then ask Mrs Brogan if it will be suitable and make sure it is age appropriate

\*You must be able to share your work with Mrs Brogan via email or using the online program

\*Remember the focus is on your computing skills rather than your artistic ones!

## Task 2:

Learn the facts about 3D printing and Famous Computing Females ready for a test.

When you have completed both tasks let Mrs Brogan know that you are ready to take the test and share your work via email.

Good luck and have fun!

# Zu3D information for parents:

### How to Install Zu3D at home:

Please send an email to <a href="mailto:support@zu3d.com">support@zu3d.com</a> with your name, school and school postcode. We will send you your account name and account code, so you can activate Zu3D, then follow the below instructions to install Zu3D.

#### Windows/Macs:

Go to **www.zu3d.com/download** and choose the Mac or Windows platform. Download and install Zu3D When you open Zu3D you will be prompted for your account name and account code which we will have emailed you.

#### iPads:

Go to the App Store and Download 'Zu3D Ed'. A free app to download. When you open Zu3D you will be prompted for your account name and account code which we will have emailed you.

### **Technical Requirements:**

You can see the system requirements of Zu3D on our website: http://www.zu3d.com/help/requirements/

If you have any problems installing Zu3D please get in touch with us on **support@zu3d.com** or through our support pages: **http://www.zu3d.com/help/contact-us** You can also find tutorial videos on our website to help you get started.

You may also be interested in our Zu3D Animation Kit, which gives you 2 everlasting licences of Zu3D, a webcam, modelling clay, handbook and green screen: <a href="https://www.zu3d.com/zu3d-animation-kit">https://www.zu3d.com/zu3d-animation-kit</a> and as you are already using Zu3D here is a 20% discount code: **Zu3DPUP19** just enter the code when you check out.